## Did you already know ...

... that, since Release 3.2.147, in module Aligner 3D you can copy steps with [CTRL]+C and paste them into another step with [CTRL]+V? You can set the usual options which individual properties should be taken over.

From:

https://onyxwiki.net/ - [OnyxCeph³™ Wiki]

Permanent link:

https://onyxwiki.net/doku.php?id=en:hh0001

Last update: 2021/01/15 11:06

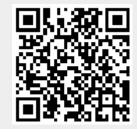